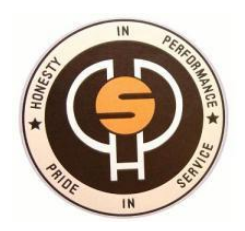

# **HENRY PARK PRIMARY SCHOOL**

1 Holland Grove Road, Singapore 278790. Tel: 6466 3600 Fax: 6469 1840 http://www.henryparkpri.moe.edu.sg

16<sup>th</sup> Feb 2017

Dear Parents/Guardians,

#### **Parent-Teacher- Meeting (PTM) P1- P6**

Our Parent-Teacher-Meeting for all levels will be held on **10th March (Friday)** from **7.30 a.m. to 4.30 p.m.** with a lunch break for teachers from 11.30 a.m. to 12.30 p.m. All parents are invited to attend the one-to-one meeting with the form teachers to discuss the holistic development of your child. There will be no classes for all students on that day. However, P5 and P6 students are strongly encouraged to attend the meeting with their parents.

Please indicate your preferred time slot via *MC Online*, attached (Annex A) are the instructions on how to log on and make your booking. Time slots are allocated based on a first-come-firstserved basis.

Our online PTM booking system will be available from **Monday, 20th Feb (8.00 p.m.)** to **Friday 3 rd March (5.00 p.m.)**.

Should you encounter any difficulties with your booking, please email your child's Form Teachers for assistance.

For parents who do not have online access, you may call your child's Form Teacher to arrange for a slot.

Our Mother Tongue teachers will be available to meet to discuss the progress of your child. Booking is to be made via the online system as well. However, as most of our teachers may be teaching more than one level, we seek your understanding that they may not be able to accommodate your preferred time slot. Alternatively, you may wish to email them to enquire on your child's progress or arrange to meet on another date.

The meeting will be held in your child's form class. Mother Tongue teachers will be in the Hall.

We look forward to our meeting with you.

Yours sincerely,

Ms Nathalie Chen Vice-Principal

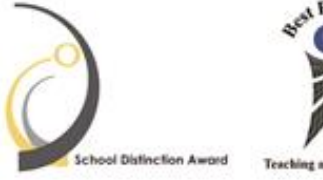

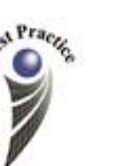

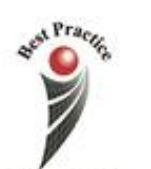

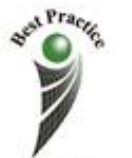

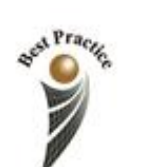

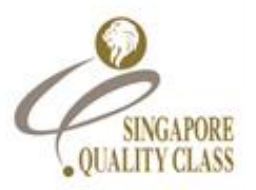

# Annex A: Guide on How to Make an Appointment for the Parent-Teacher Meeting

1) Go to *mconline.sg* and log-in using either parent's account or child's account:

### **Parents' account**

Parent monitoring account login ID **P**\_[Level] + HPPS + [last 5 *characters* of child's BC Number]

For example: A **Parent of a Primary 1 Pupil** with BC Number

**t1029335e** will have a login ID as **P\_1HPPS9335E**

All parent monitoring account passwords have been reset to

**parent01**

### **Child's account**

Student account login ID **[Level] + HPPS + [last 5** *characters* **of their BC Number]**

For example: A **Primary 1 Pupil** with BC Number **t1029335e** will have a login ID as **1HPPS9335E**

All student account passwords have been reset to **Hpps2017**

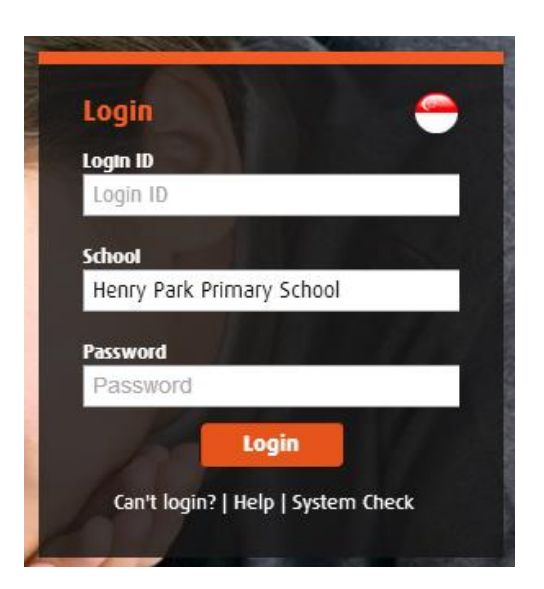

2) Click on School admin > Parent-Teacher Meeting: View Form

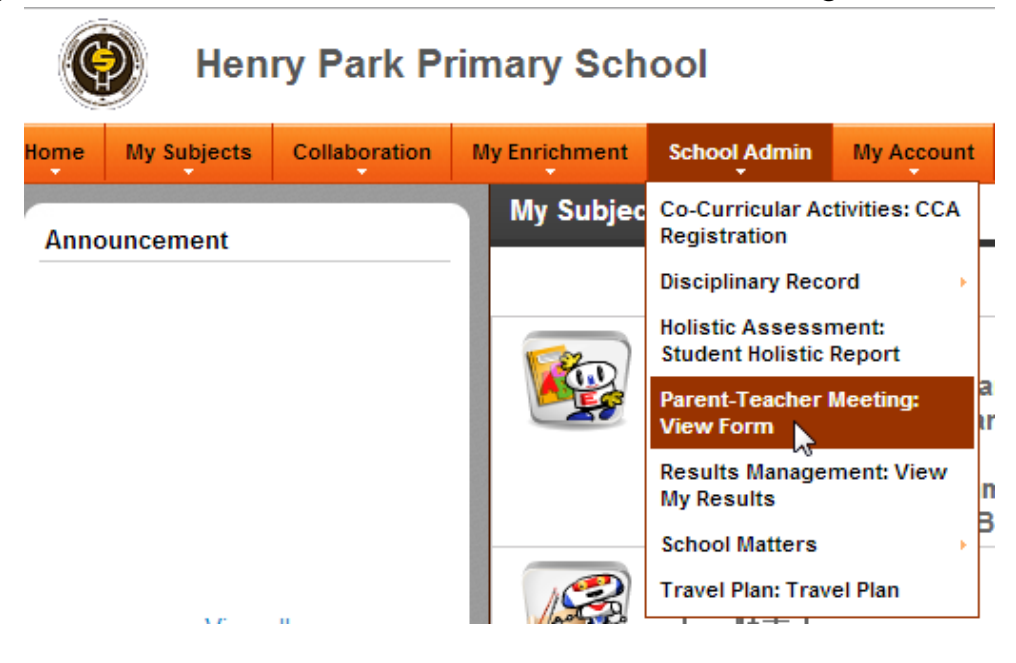

3) Choose the meeting and click on the form title

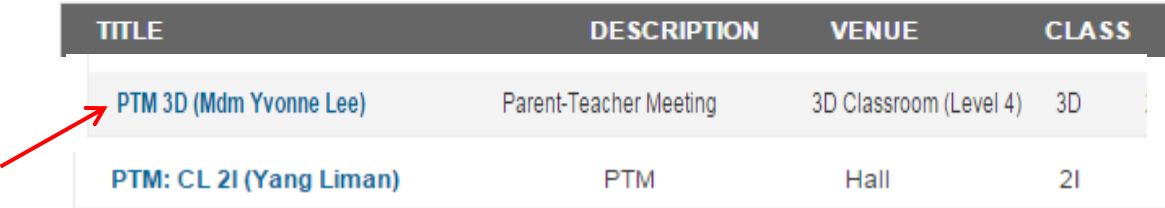

4) Select the available timeslot and enter your name and contact number.

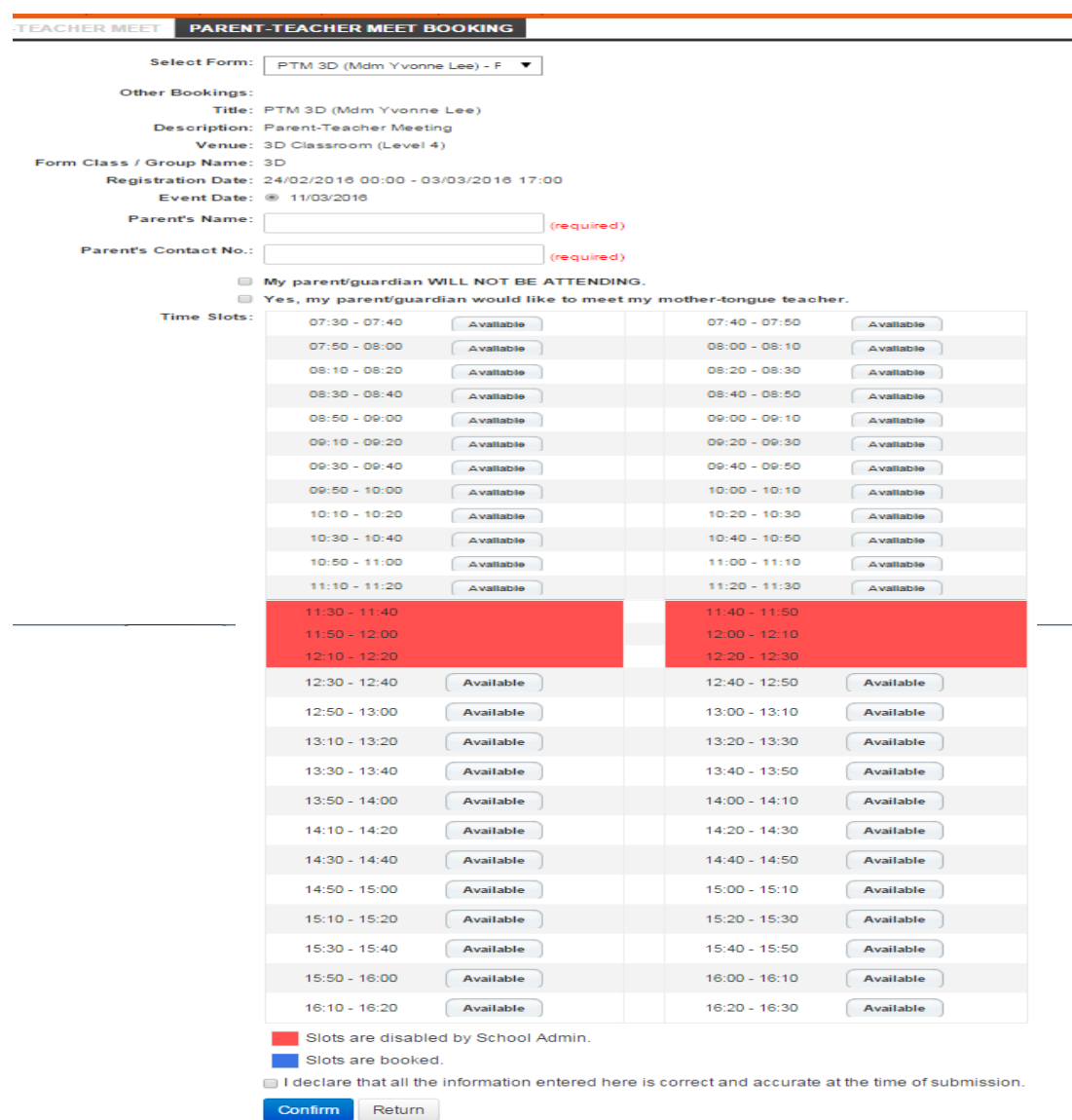

## 5) Click on Book Selected to confirm the time slot.

I declare that all the information entered here is correct and accurate at the time of submission.

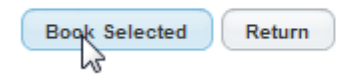

# Appointment Booking with Mother Tongue Teachers

- 1) Repeat Steps 1 and 2
- 2) Choose the MT meeting and click on the form title

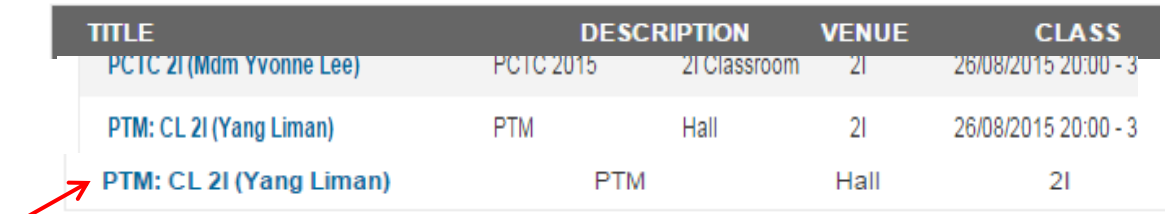

### 3) Select the available timeslot

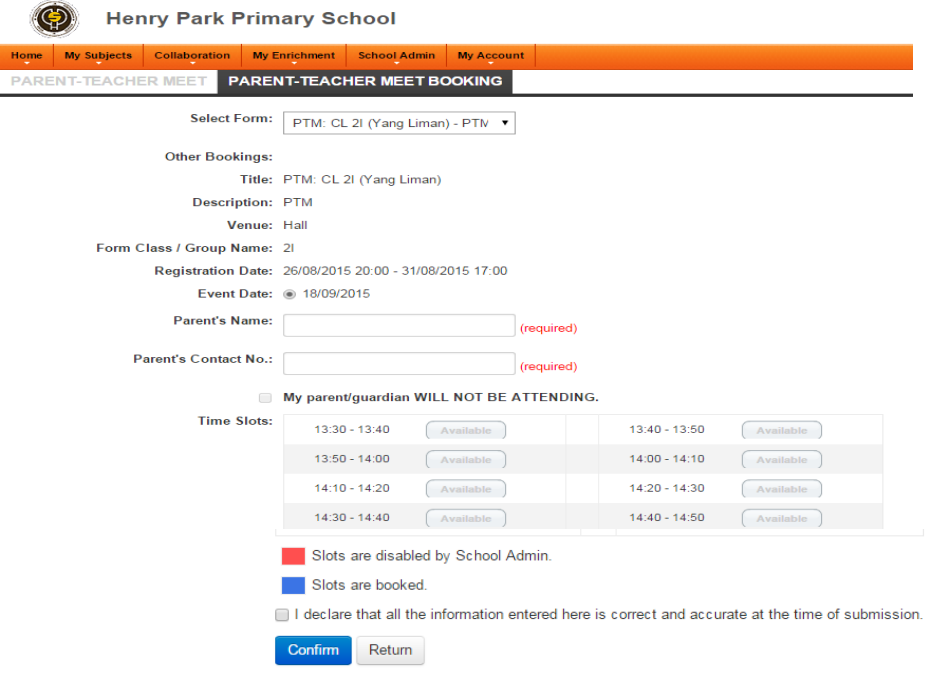

### 4) Click on Book Selected to confirm the time slot.

IVI I declare that all the information entered here is correct and accurate at the time of submission.

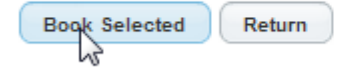

# Guide on How to Cancel a Booking for the Parent-Teacher Meeting Form

1) Go to *mconline.sg* and log-in using either parent's account or child's account

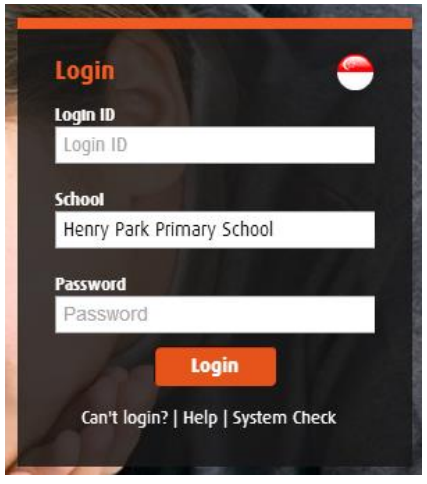

1) Click on School admin > Parent-Teacher Meeting: View Form

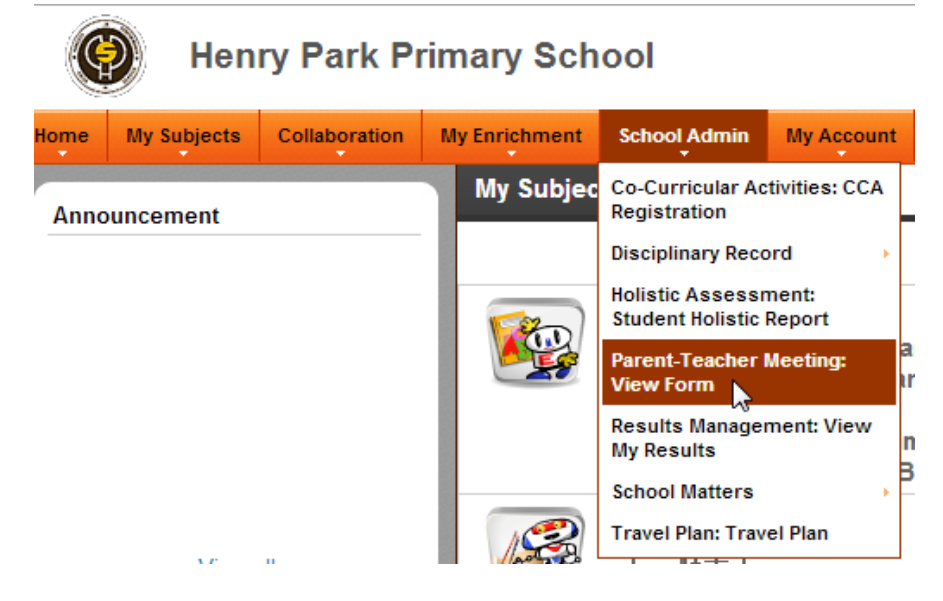

2) Choose the meeting and click on the form title

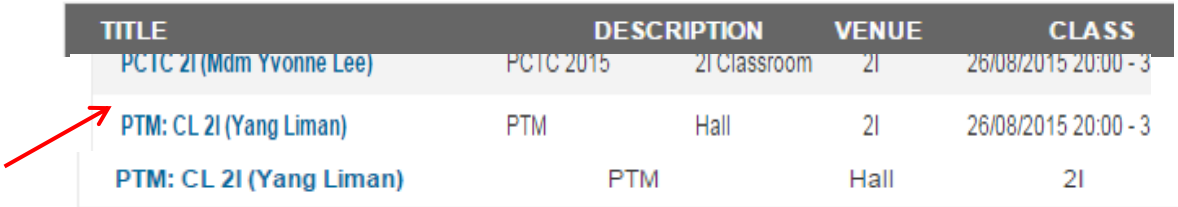

## 3) Click on Cancel My Booking

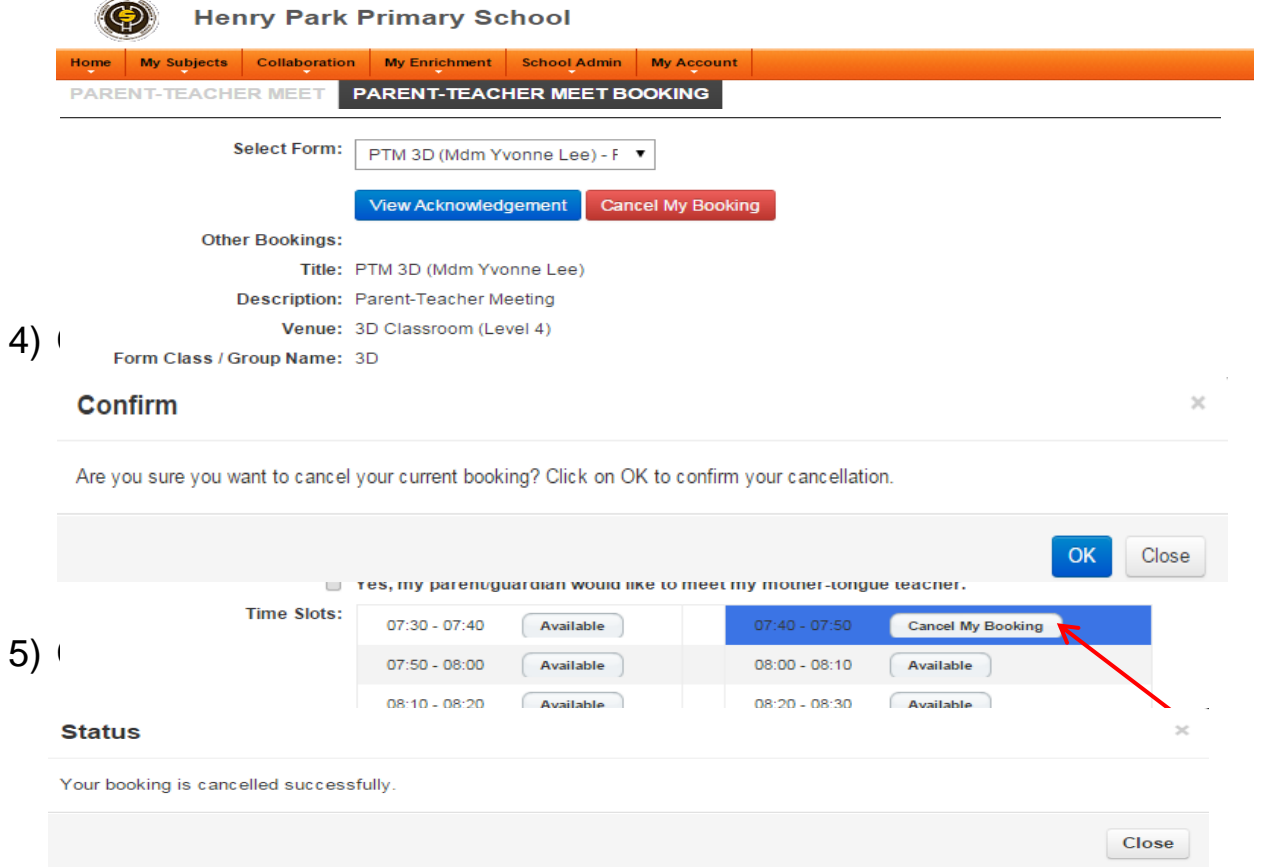